## How can I verify the DJConsole Rmx2 is correctly installed on my MAC computer?

Once installed, the DJConsole Rmx2 should normally be enumerated by System Profiler (Application > Utilities):

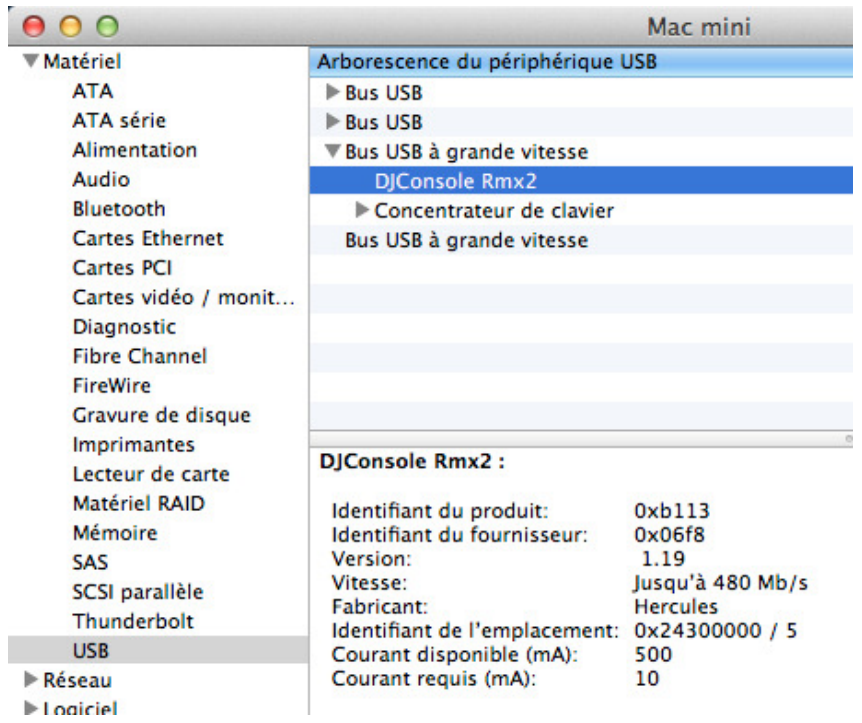

## The DJ Console will also be present in Audio/MIDI SETUP (in Applications >Utilities):

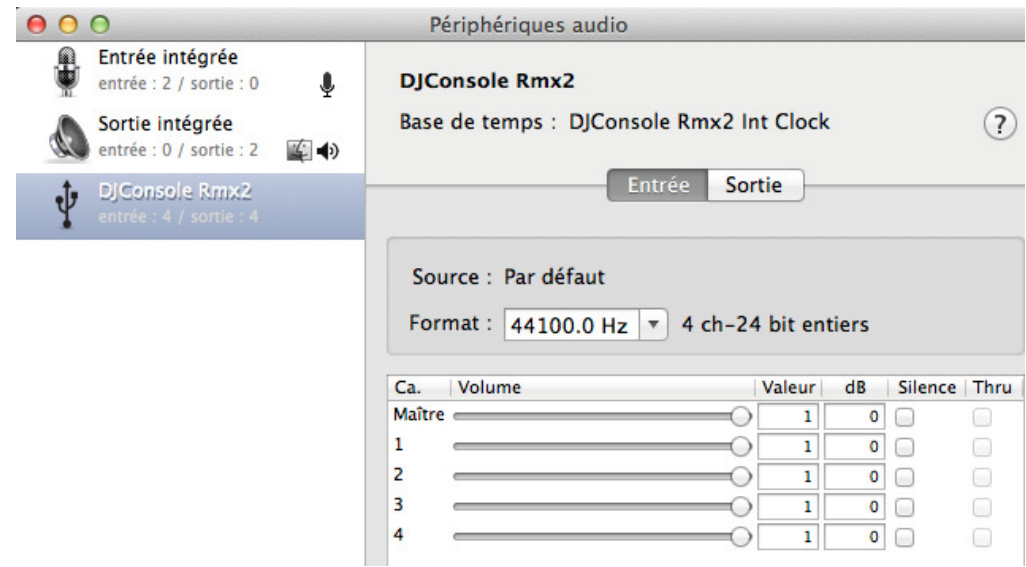

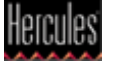

Under Window > Show MIDI Window, you should notice the DJConsole Rmx2 as a device.

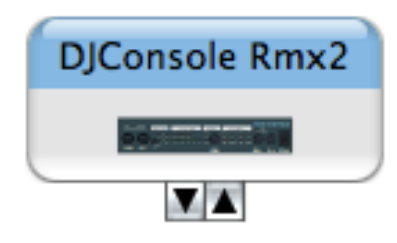

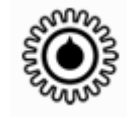

The DJ Console Control Panel icon, www. should also appear on the desktop.

The **ABOUT** tab provides information about the drivers currently installed. If you ever need to contact our technical support, be sure to have this information at hand.

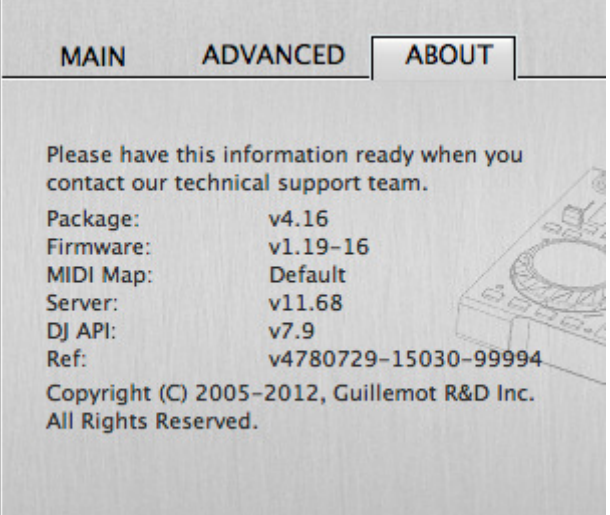

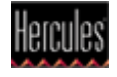